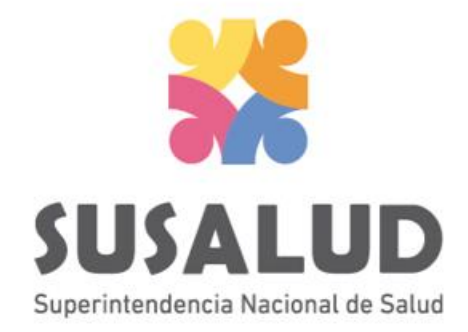

# Tabla B1 Reporte Consolidado de Producción Asistencial en Consulta Ambulatoria

# Variables de la Tabla B1

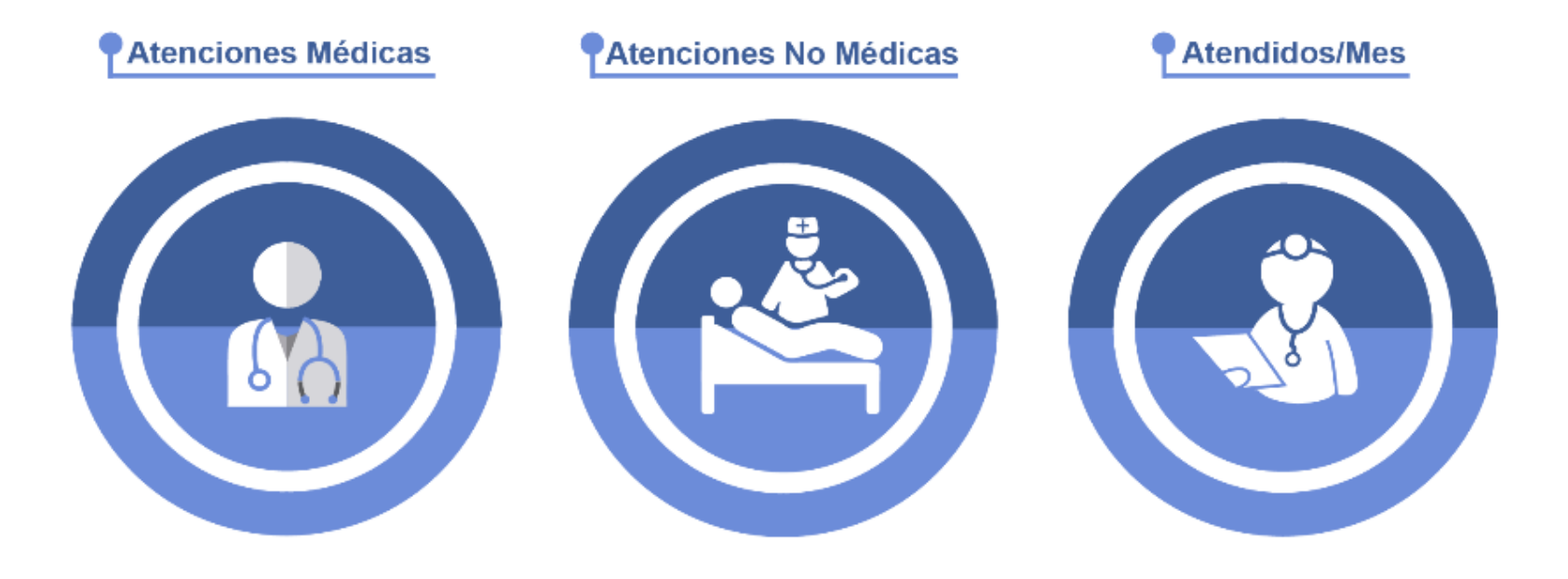

# *PASOS PARA PODER GENERAR Y REMITIR CORRECTAMENTE LAS 13 TRAMAS DEL SETI IPRESS*

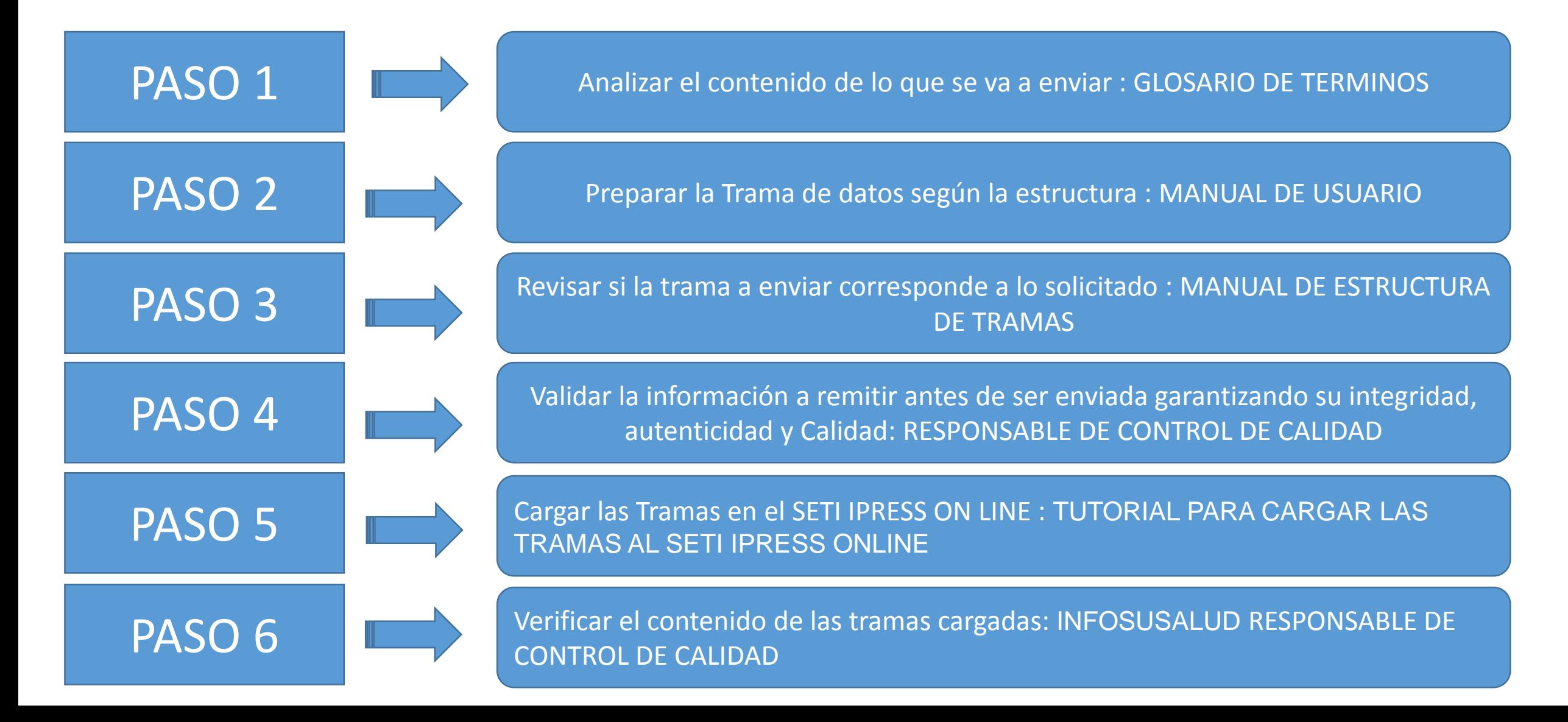

### PASO 1 Analizar el contenido de lo que se va a enviar : GLOSARIO DE TERMINOS

### **Atenciones Médicas**

Son las atenciones o consultas brindadas por el profesional médico en los ambientes o servicios de consulta ambulatoria, que se brinden y registren dentro del servicio de consulta ambulatoria o externa. Esta actividad comprende un conjunto de accciones encaminadas al manejo integral de la salud en forma ambulatoria.

Consulta médica: es la consulta realizada por el médico para formular el diagnóstico, tratamiento y pronóstico de un paciente ambulatorio.

### Atenciones No Médicas

Son las atenciones o consultas brindadas en los ambientes de consulta ambulatoria por profesionales de la salud no médicos tales como: enfermera, odontólogo, psicólogo, nutricionista, tecnológico médico y obstetra.

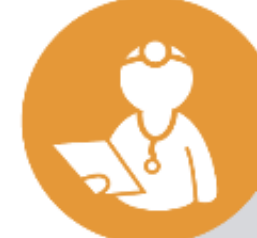

### **Atendidos/Mes**

Se contabiliza al número de personas que recibieron por lo menos una atención en consulta ambulatoria, en el mes de reporte, por cualquier profesional de la salud (medico, enfermera, odontólogo, psicólogo, nutricionista, tecnólogo médico y obstetra). Sólo se considerará un solo registro por persona antendida durante el periodo mensual reportado. El filtro para establecer al atendido es el DNI (Documento Nacional de Indentidad).

## **Consideraciones para la construcción y generación de la Tabla B1**

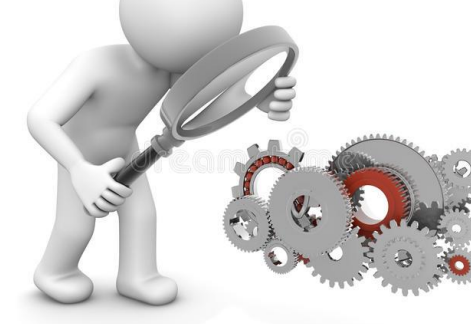

- *Seleccionar las variables definidas de acuerdo al Glosario de términos.*
- *Los datos solicitados deben provenir de registros formales de cada IPRESS.*
- *Los registros pueden ser físicos o virtuales, los cuales posteriormente serán fiscalizados.*
- *Dichos registros una vez consolidados deberán garantizar validez, confiabilidad, integridad, autenticidad y calidad.*

### PASO 3 Revisar trama PASO 4 Validar la información PASO<sub>5</sub> Cargar las **Tramas Datos** Auxiliares Documentos Internos Historias Clínicas **Data Sistemas** Reportes PASO 2 Preparar la Trama

*Por ejemplo :*

- *Las atenciones o consultas medicas realizadas sean exclusivamente ambulatorias*
- *Las atenciones o consultas no medicas sean exclusivamente de los profesionales determinado en el glosario y que solo sean ambulatorias.*

PASO<sub>6</sub> Verificar el contenido

## **Consideraciones para la construcción y generación de la Tabla B1**

### *IMPORTANTE :*

 *En atendidos considerar el registro de la persona atendida, cuyo filtro sea el DNI NO se debe informar como atendido bajo el parámetro de nuevo + reingreso*

Ejemplo : En el mes de agosto del 2018 el Paciente Juan Rodríguez con DNI: 1048078 recibe una primera atención el día 05 de agosto, una segunda atención el 20 de agosto y una tercera atención el 28 de agosto se contabiliza UN ATENDIDO y TRES ATENCIONES. Entonces la información a remitir es la suma de todos los ATENDIDOS y de todas las ATENCIONES según los parámetros solicitados

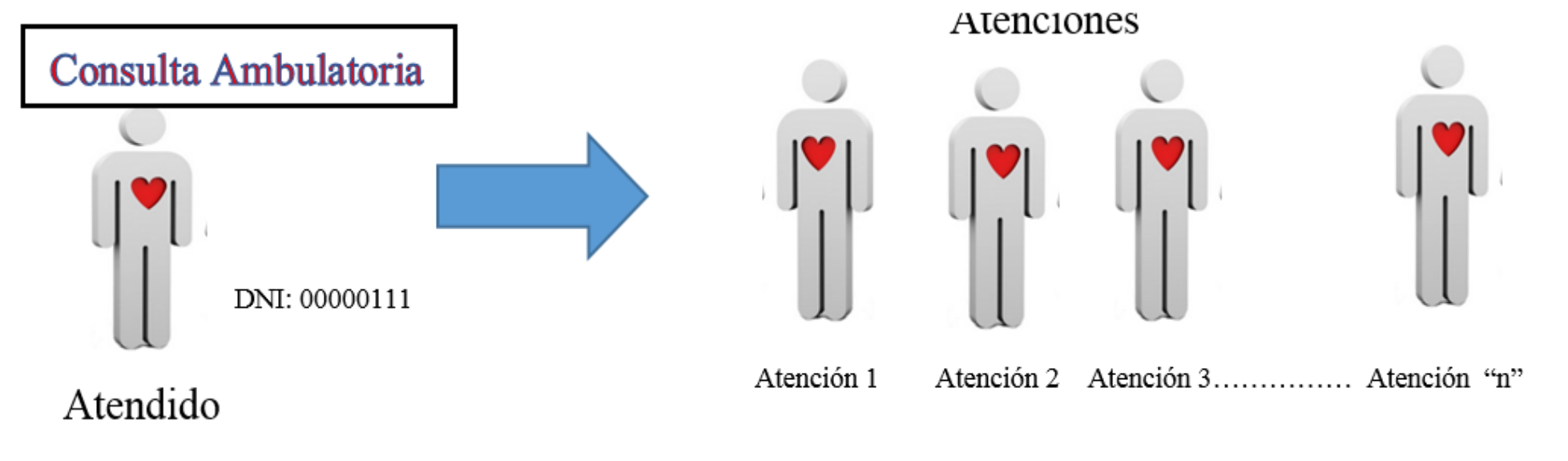

La IPRESS debe recodificar los datos de sexo y edad (de los pacientes) según corresponda y luego consolidar la cantidad de Atenciones Medicas, Atenciones No medicas y Atendidos mes (según las especificaciones del glosario de términos anterior) del periodo (mes) a informar y proceder a tabularlos en un archivo previo a la Tabla B1.

Ejemplo : El paciente Juan Rodriguez DNI 10480878 de 27 años, entonces para el caso del SETI IPRESS este paciente *será catalogado como 1 (Hombre)=SEXO y GRUPO de edad 7 (de 25 a 29 años)*

Luego si el paciente se atendió en el servicio de Medicina Consulta el día 14 del mes, en Cirugía Consulta el día 25 y *finalmente en Oftalmología Consulta el dia 31 ENTONCES este paciente tuvo 3 ATENCIONES MEDICAS.*

Así mismo si el paciente se atendió en Nutrición Consulta el día 8 del mes, luego el día 20 en Odontología *ENTONCES este paciente tuvo 2 ATENCIONES NO MEDICAS.*

En conclusión se consolida como 1 Hombre de Grupo de Edad 7, con 3 ATENCIONES MEDICAS, 2 ATENCIONES NO *MEDICAS y 1 ATENDIDO MES*

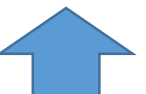

*Finalmente se debe sumar todos los consolidados de las atenciones medicas, atenciones no medicas y atendidos en consulta ambulatoria según sexo y edad del mes informado*

# **IMPORTANTE**

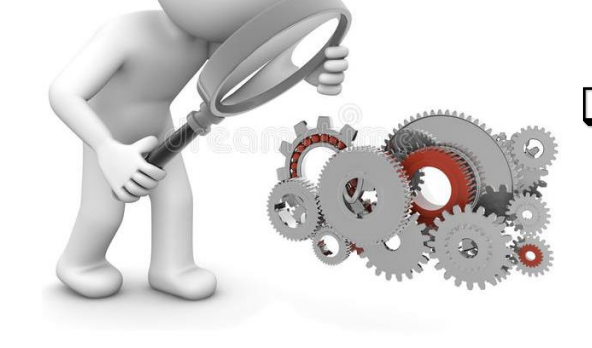

- $\Box$  La producción de las consultas ambulatorias ya sean estas medicas o no medicas deben debe guardar relación con las horas programadas en el rubro Horas Programadas en Consulta Ambulatoria de la Tabla J Programación Asistencial.
- $\Box$  Si se informa esta Tabla B1 entonces en la Tabla A se deben informar consultorios físicos y funcionales.

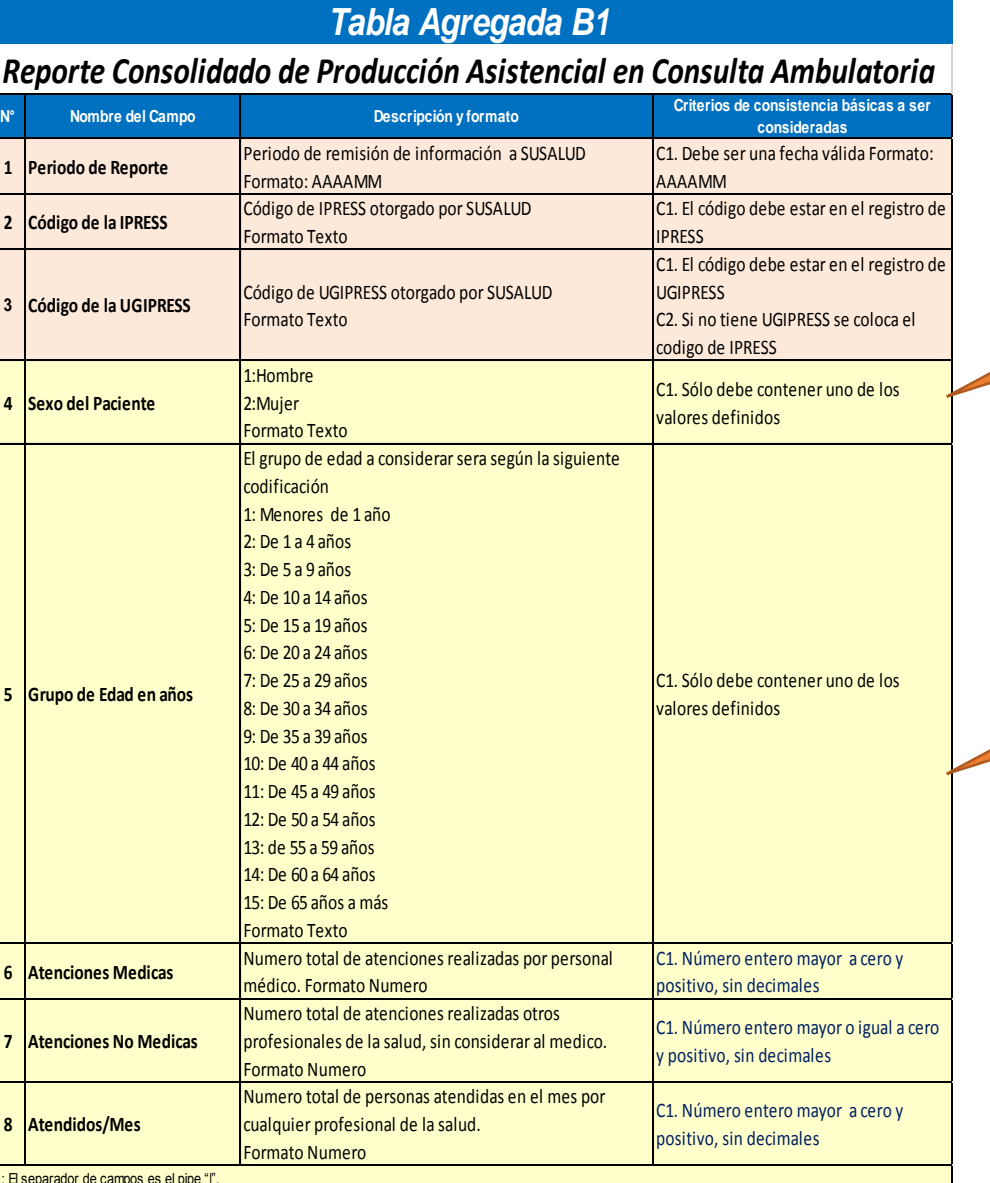

*Entonces para toda la información consolidada los hombres van a tener el código 1 y las mujeres el código 2*

*Entonces para toda la información consolidada las edades van a ser según el código al que corresponde del 1 al 15*

*Pueden utilizar el archivo Excel para remitir data previa la cual deben descárgala del link:*

### http://portal.susalud.gob.pe/

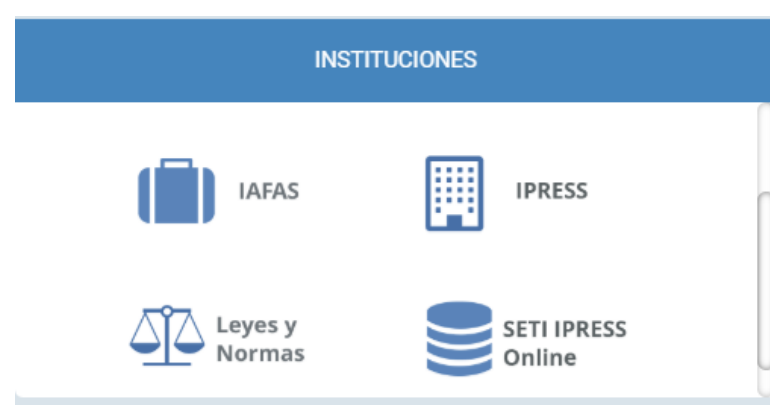

OPCION SETI IPRESS ON LINE OPCION ESTANDARES OPCION SETI IPRESS BUSCAR MANUALES

### TABLAS Y TUTORIALES EN EXCEL

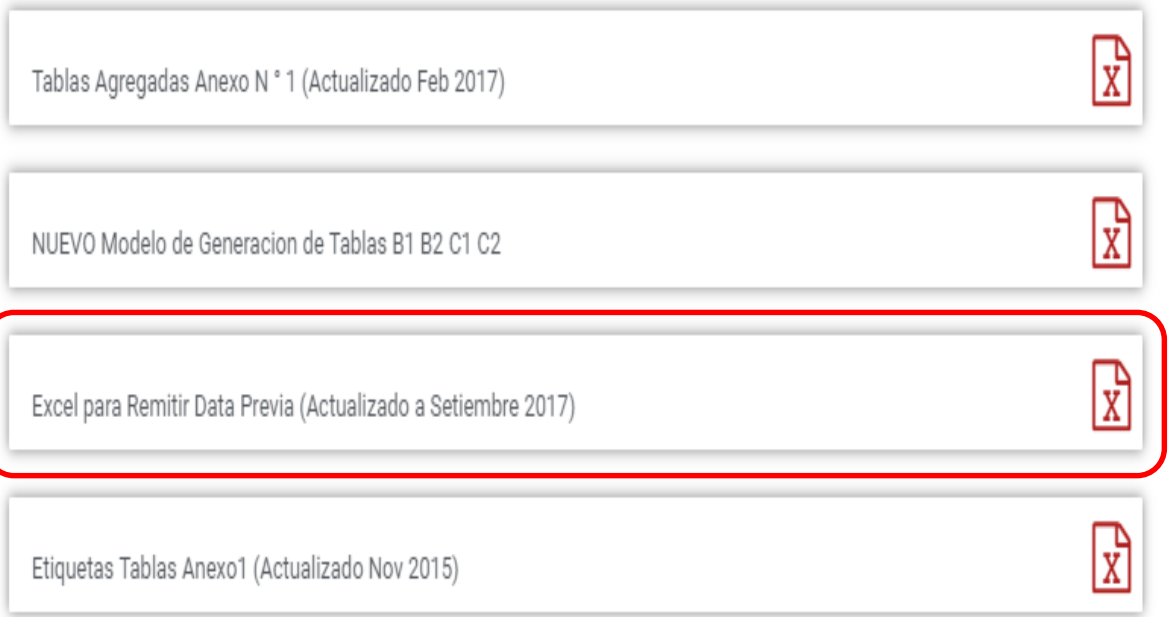

El archivo Excel para remitir data previa.xlsx contiene las 13 Tablas con Ejemplos y 13 Tablas en Blanco para que puedan consolidar la información que previamente ha sido consolidada en forma manual y/o producto de la sistematización de los sistemas y procesos intermedios de cada IPRESS o Institución

### <sub>R</sub> D F F G  $H$ K M  $\mathbf{A}$ RESOLUCION DE SUPERINTENDENCIA Nº 092-2014-SUSALUD/S  $\overline{2}$  $\overline{3}$  $\overline{4}$ Reglamento para la Recolección, Transferencia y Difusión de Información de las Prestaciones de Salud Generadas por las Instituciones Prestadoras de Servicios de Salud (IPRESS) y por las Unidades de Gestión de IPRESS (UGIPRESS) 5 6 7 DISPOSICION COMPLEMENTARIA FINAL **UNICA.- Actualización del Manual y Anexos** 8 9 10 Las actualizaciones del Manual SETI-IPRESS y los anexos serán aprobados y publicados por la Intendencia de Investigación y Desarrollo, dando cuenta al Superintendente.  $11$  $12$ 13 14 RESOLUCION MINISTERIAL Nº 704-2006/MINSA 15 ARTÍCULO 3° DOCUMENTO TECNICO "CATALOGO DE UNIDADES PRODUCTORAS DE SERVICIOS EN LOS ESTABLECIMIENTOS DEL SECTOR SALUD' 16 17 18 PLICABLE PARA LAS TRAMAS D1 HOSPITALIZACION, G PROCEDIMIENTOS ASI COMO PARA LA I REFERENCIAS. 19 20 21 22 23 24 Normatividad EiemploTabAgA **Controller** TabAgA EiemploTabAgB1 TabAgB1 EiemploTabAgB2 TabAgB2 EiemploTabAgC1 TabAgC1 EiemploTabAgC2 TabAg ...  $(F)$

### $\begin{array}{c} \mathbf{y} \end{array} \begin{array}{c} \mathbf{y} \end{array} \begin{array}{c} \mathbf{y} \end{array} \begin{array}{c} \mathbf{y} \end{array} \begin{array}{c} \mathbf{y} \end{array}$ N<sub>28</sub>

### Excel con data de ejemplo

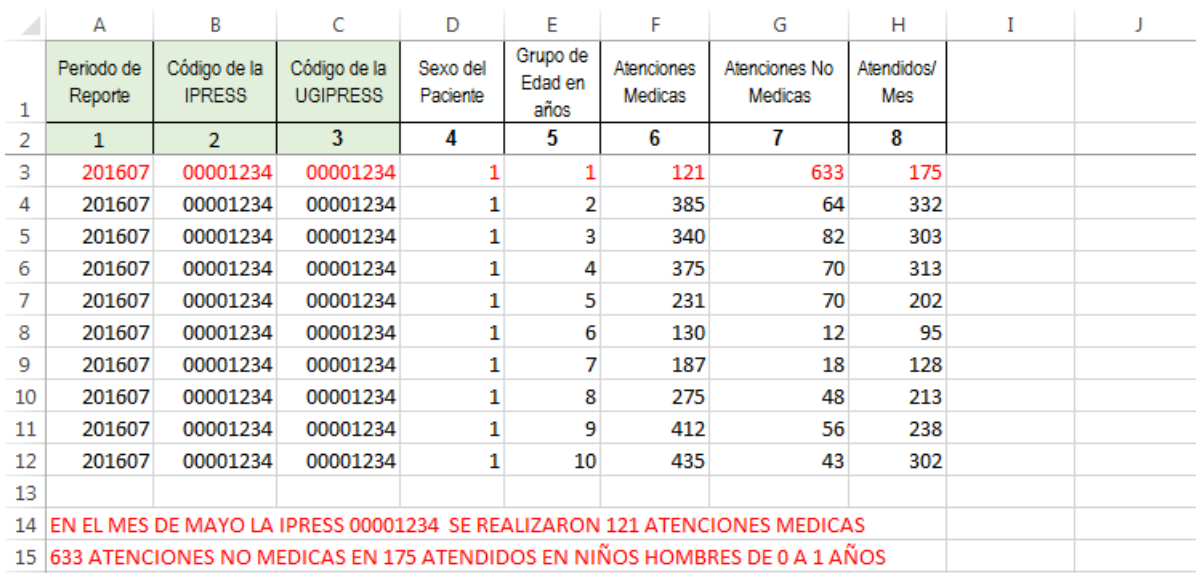

T.

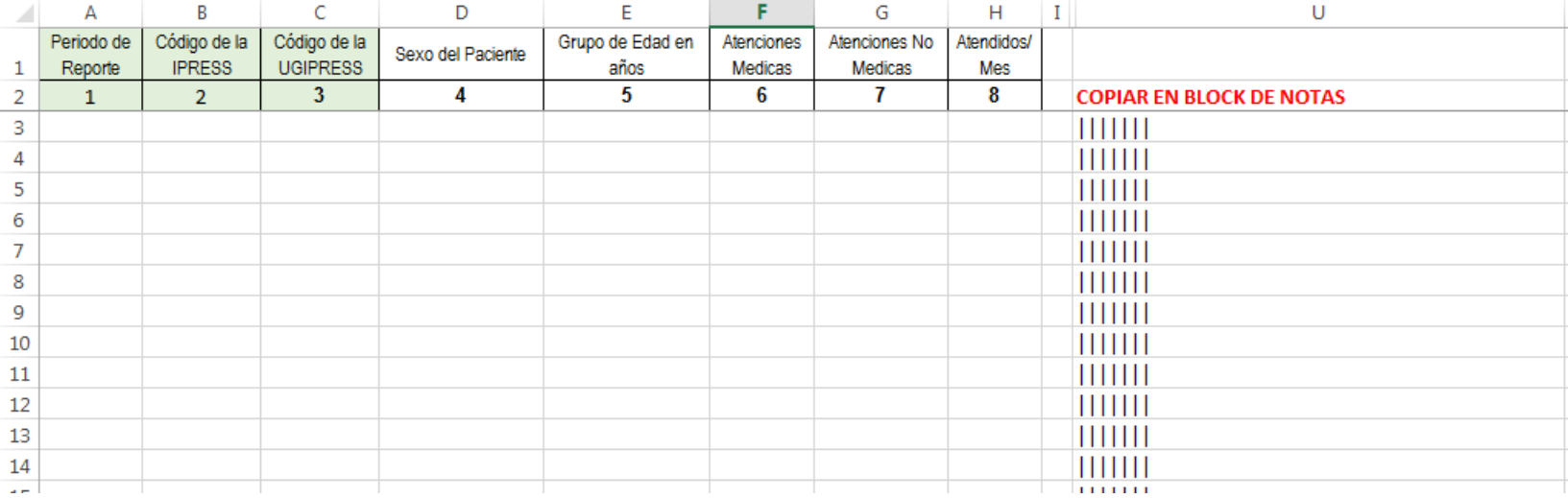

a pro

### Excel sin data

 $\mathbf{y}$  :  $|\times \checkmark$  fx **N28** 

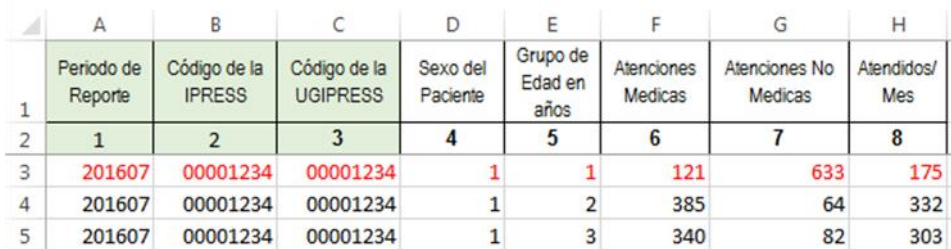

La información consignada en la primera fila se debe interpretar así : 175 atendidos con 633 atenciones no medicas y 121 atenciones medicas en niños hombres menores de 1 año (niños sexo 1 y edad 1)

Entonces una vez registrado en cada celda la información correspondiente de las variables de esta tabla , debe posicionarse en la columna U y observar que se ha colocado una función de concatenación que permite unir los campos con los pipes solicitados entre los campos

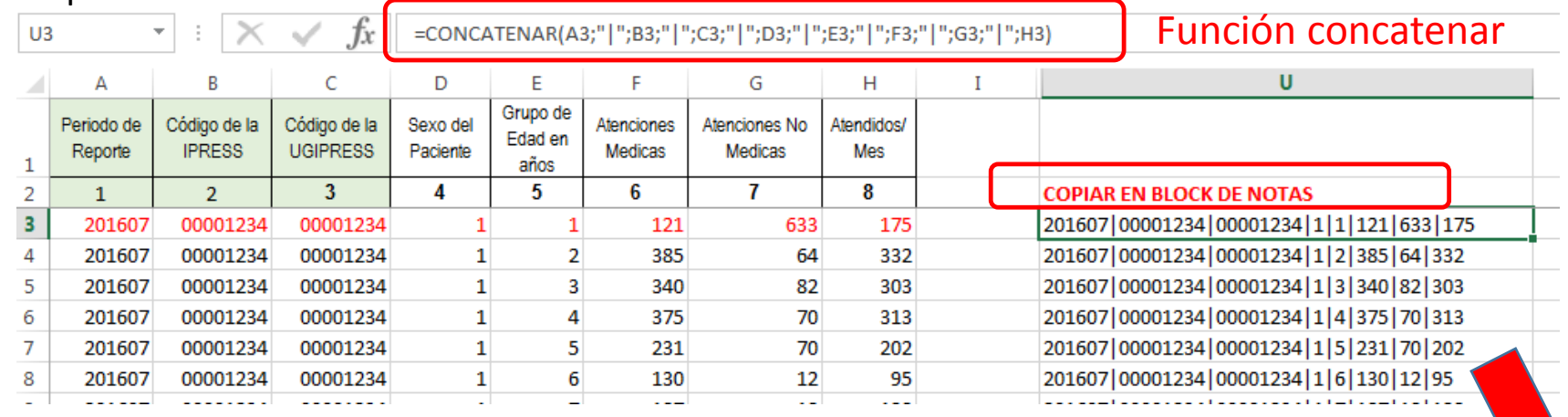

Luego copiar el contenido de las celdas y pegarlos en el Block de Notas

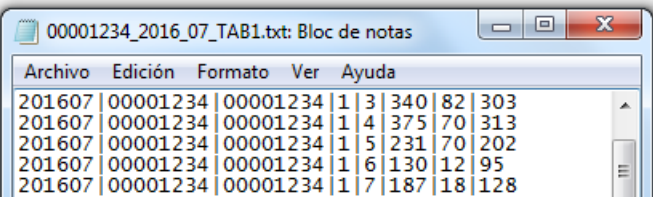

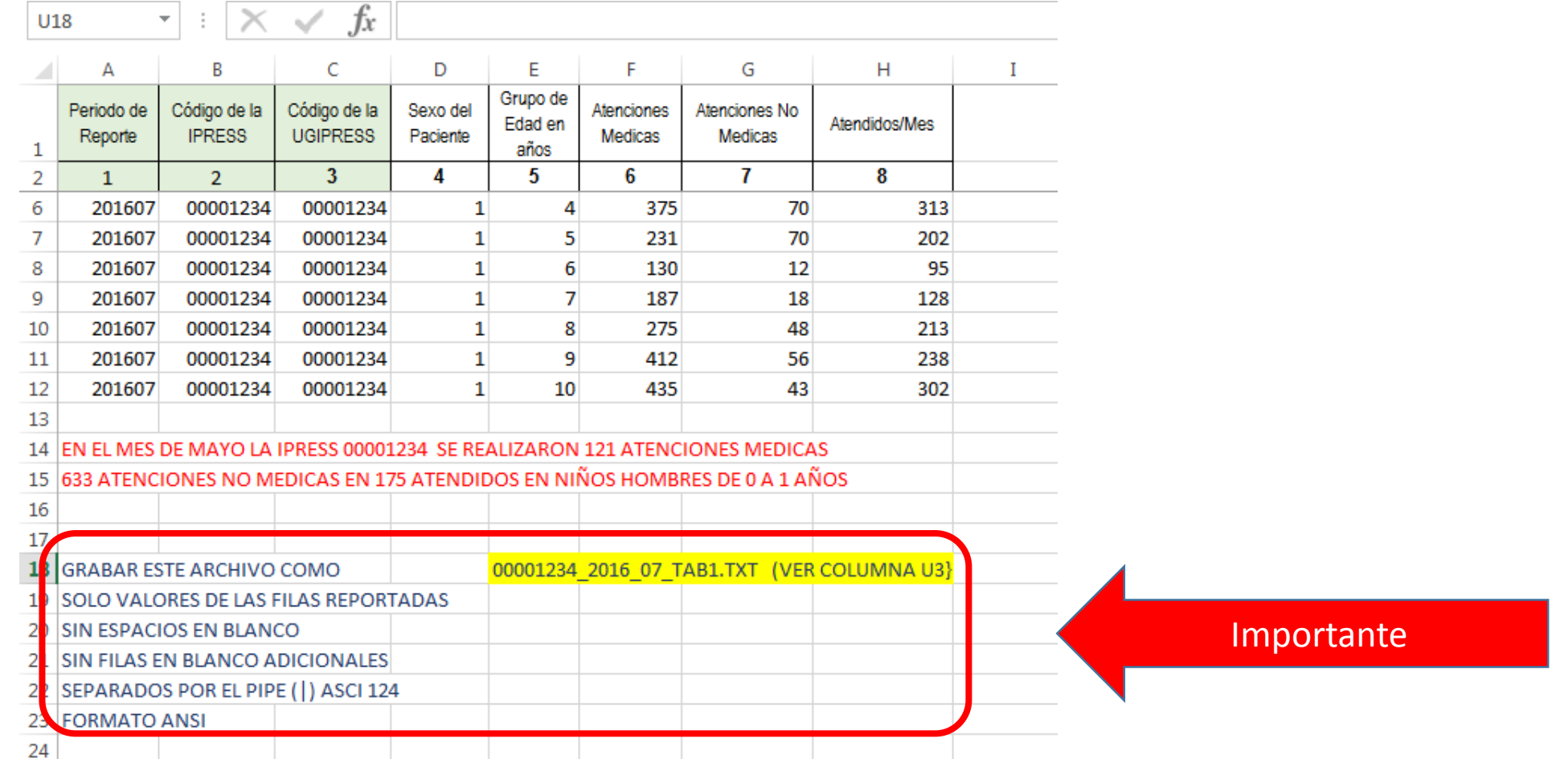

Generar a partir de esta tabla u otras bases de datos el archivo en texto cuyo nombre debe ser por ejemplo 00001234\_2016\_07\_TAB1.TXT

### PASO 3 Revisar si la trama a enviar corresponde a lo solicitado : MANUAL DE ESTRUCTURA DE TRAMAS

### *Tabla Agregada B1*

### *Reporte Consolidado de Producción Asistencial en Consulta Ambulatoria*

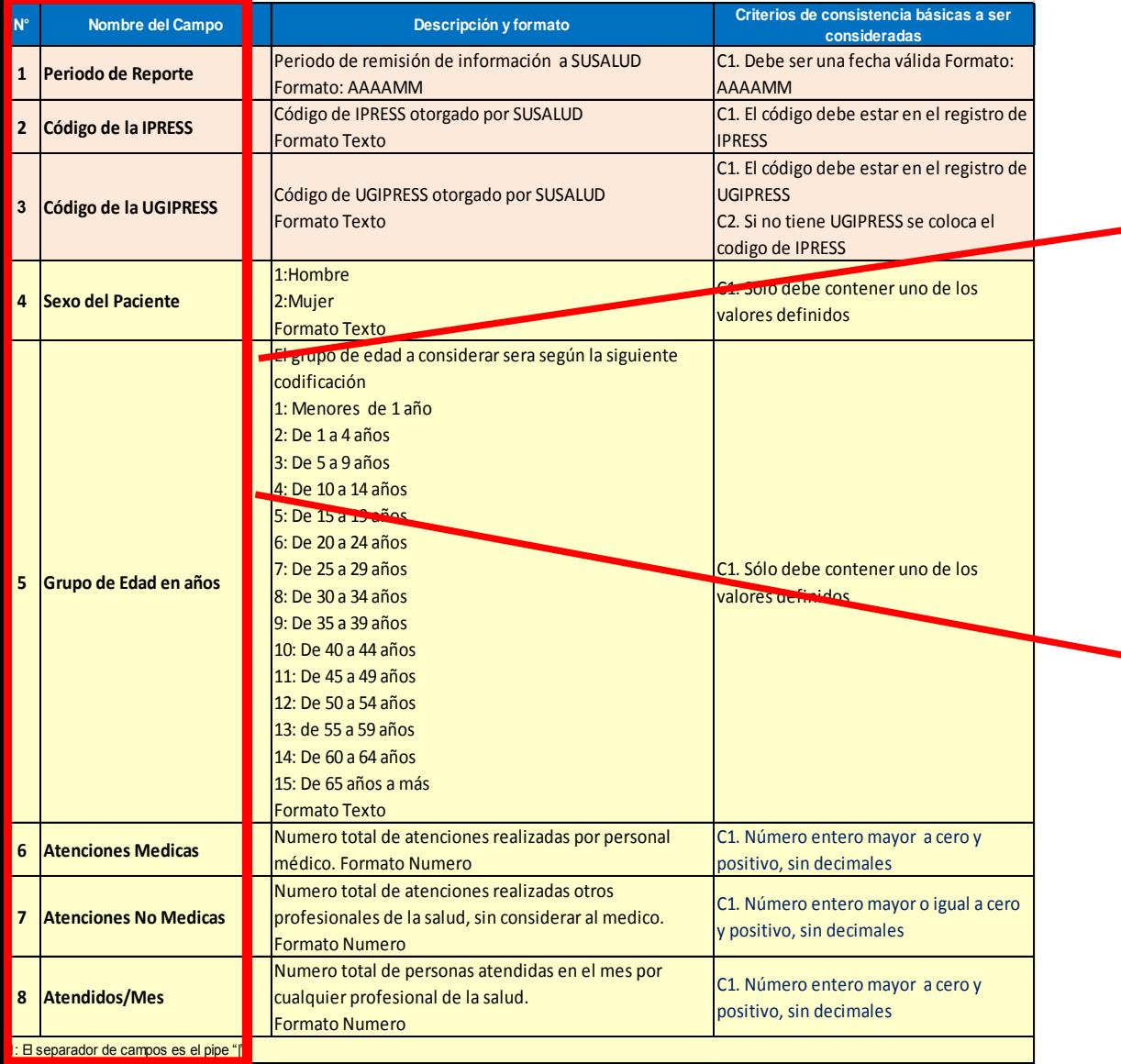

### **En caso de ser IPRESS**

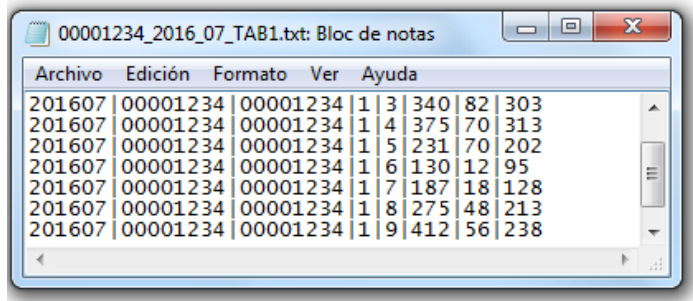

### **En caso de ser Grupo IPRESS - UGIPRESS**

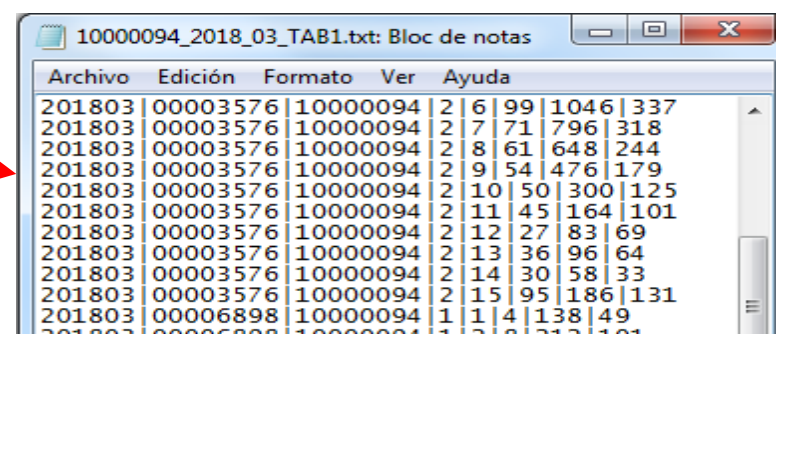

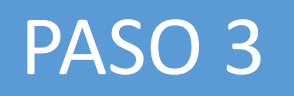

PASO 3 Revisar si la trama a enviar corresponde a lo solicitado : MANUAL DE ESTRUCTURA DE TRAMAS

### **EN CASO DE SER IPRESS**

### **Estructura de Archivo a Remitir**

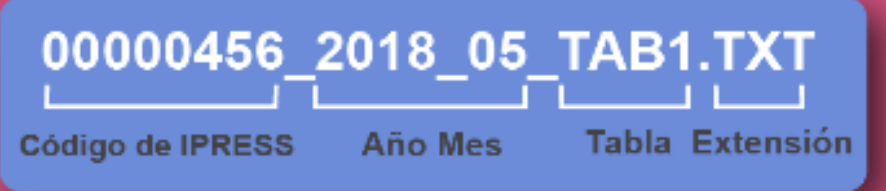

En el caso que la IPRESS no remita atenciones la forma de preparar los datos seran:

Si la IPRESS no brinda dichas atenciones

2018|00000456|00000456|NE 0001|NE 0001|NE 0001|NE 0001|NE 0001

Pero si la IPRESS regularmente brinda dichas Atenciones pero ese mes por algún motivo no las brindó

2018|00000456|00000456|NE\_0002|NE\_0002|NE\_0002|NE\_0002|NE\_0002

## Importante !!!

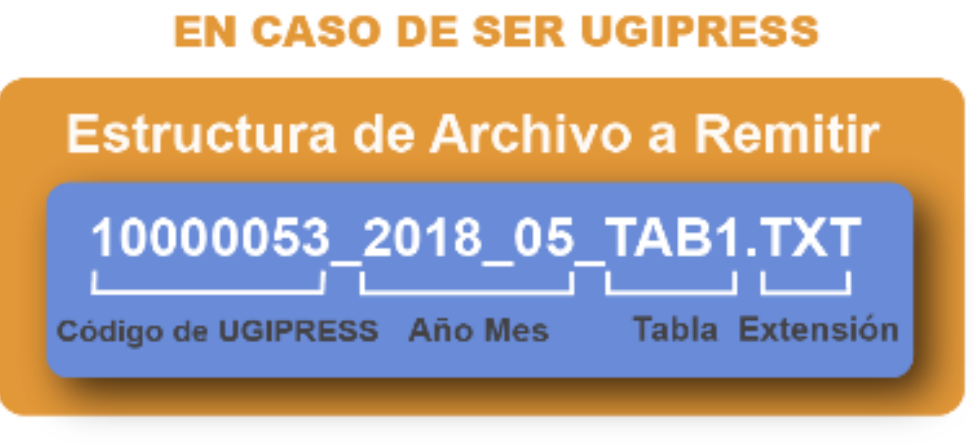

En el caso que la UGIPRESS no remita atenciones la forma de preparar los datos seran:

Si la UGIPRESS no brinda dichas atenciones

2018|10000053|00000456|NE\_0001|NE\_0001|NE\_0001|NE\_0001|NE\_0001

Pero si la UGIPRESS regularmente brinda dichas Atenciones pero ese mes por algún motivo no las brindó

2018|10000053|00000456|NE\_0002|NE\_0002|NE\_0002|NE\_0002|NE\_0002

- Verificar que no haya espacios al final de cada fila
- Verificar que al final no haya una fila demás con espacios en blanco
- El carácter pipe ( | ) debe ser el Alt+124 de la Tabla ASCII
- El archivo TXT debe ser grabado en formato ANSI

Ejemplo : Verificar el contenido de la información es decir que efectivamente en el mes a reportar hubo se brindaron 12 atenciones medicas y 130 atenciones medicas en 95 hombres de 20 a 24 años ; y así sucesivamente......; es decir *que lo que se esta consolidando se ajuste a realidad de lo reportado.*

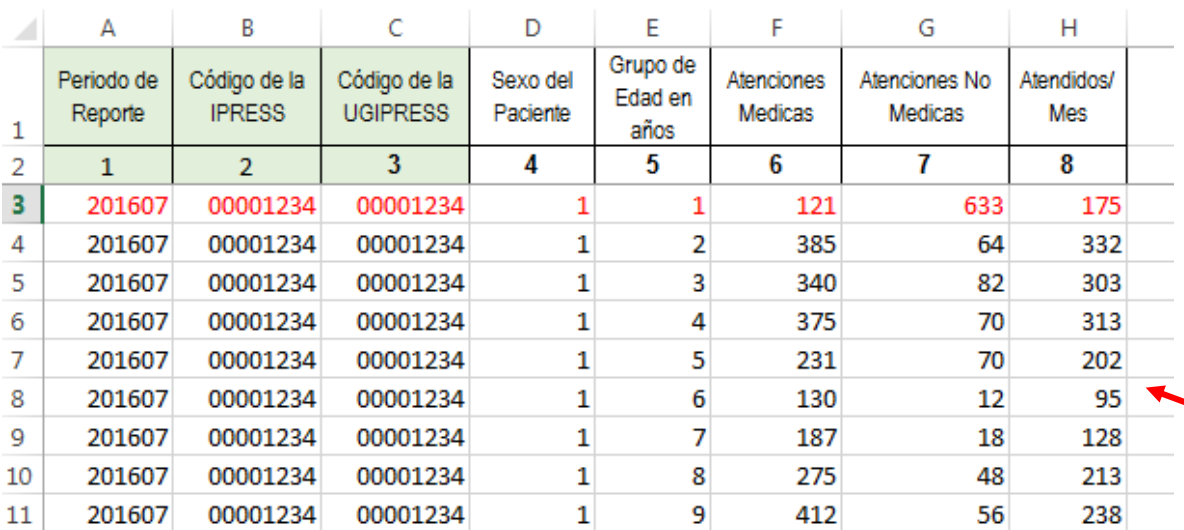

*Luego que dicha información se evidencie en los archivos planos*

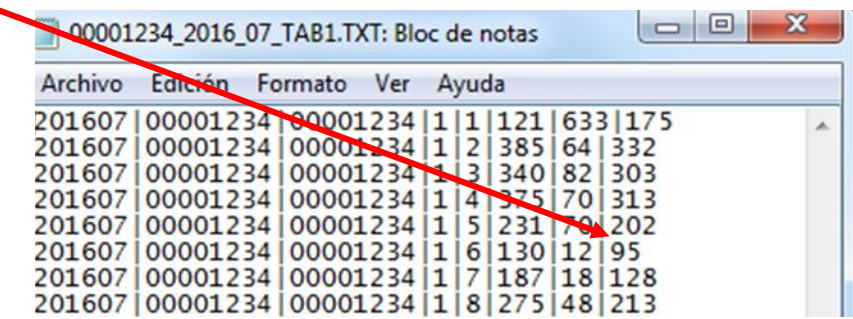

### PASO 5 Cargar las Tramas en el SETI IPRESS ON LINE : TUTORIAL PARA CARGAR LAS TRAMAS AL SETI IPRESS ONLINE

**MONITOREO IPRESS** 

**INFOSUSALUD IPRESS** 

Ingresar con el usuario y contraseña que el Administrador WEB de su IPRESS le ha proporcionado

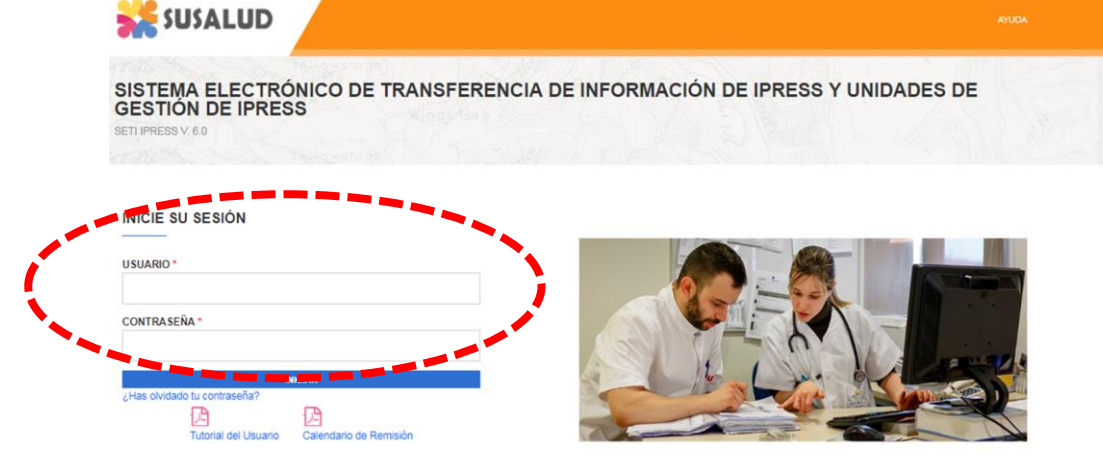

**ESTANDARES** 

Para proceder a cargar las tramas deberá seleccionar el signo + en el periodo obligado a remitir las 13 tramas

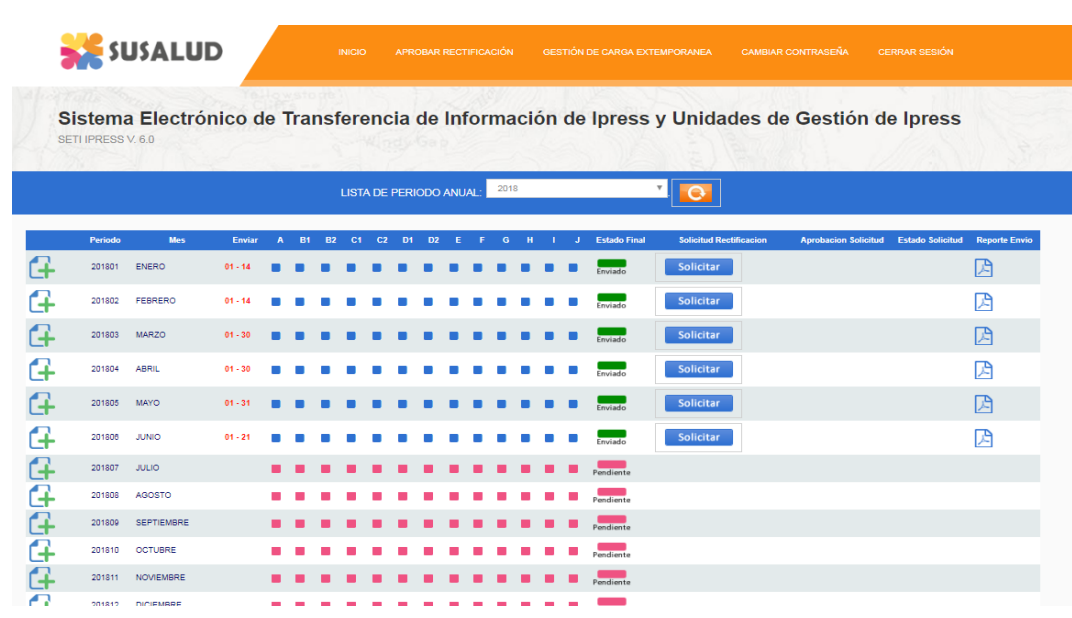

encia Nº 092-2014-SUSALUD/S Artículo 5° Carácter de Declaración Jurada. La información que las IPRESS y UGIPRESS remiten a SUSALUD en cumplimiento de la presen

### PASO 5 Cargar las Tramas en el SETI IPRESS ON LINE : TUTORIAL PARA CARGAR LAS TRAMAS AL SETI IPRESS ONLINE

Sistema Electrónico de Transferencia de Información de Ipress y Unidades de Gestión de Ipress

SETI IPRESS V, 4.0

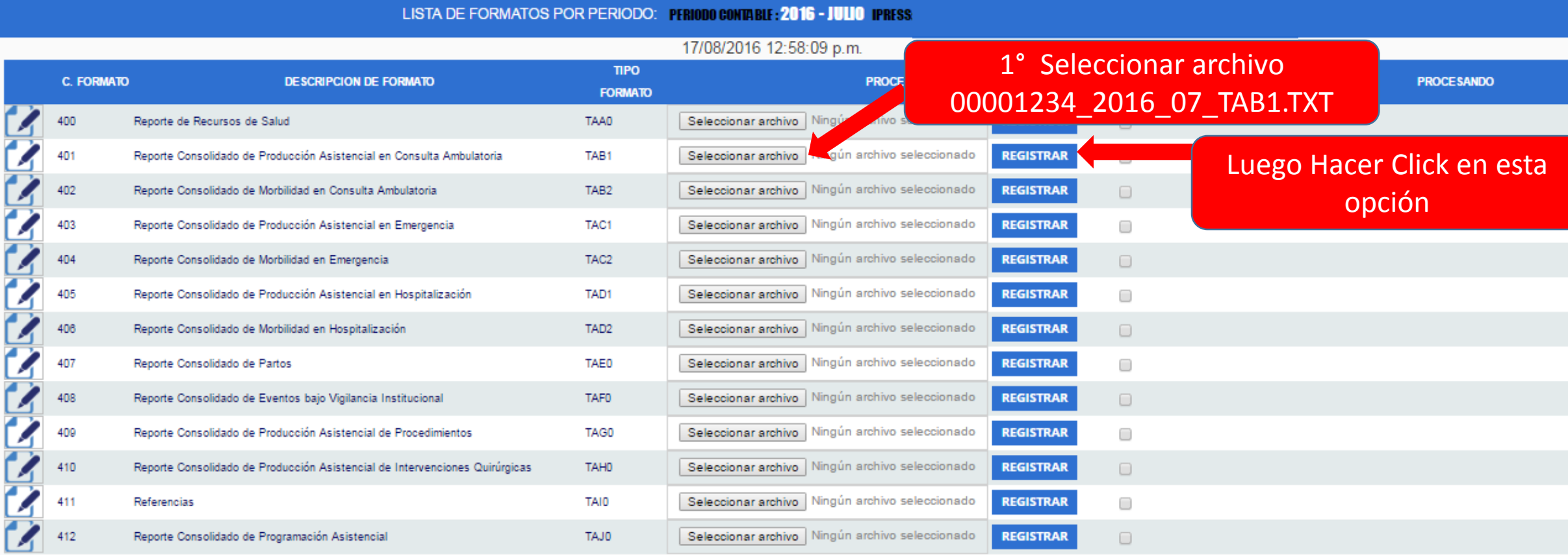

### **COACTIVIDAD III Prestacional**

NE 0001: Esta actividad no se realiza en esta IPRESS NE 0002: Esta actividad en esta IPRESS no se realizo en dicho Periodo.

PASO 6 Verificar el contenido de las tramas cargadas: INFOSUSALUD RESPONSABLE DE CONTROL DE CALIDAD

### Seleccionar la opción INFOSUSALUD IPRESS

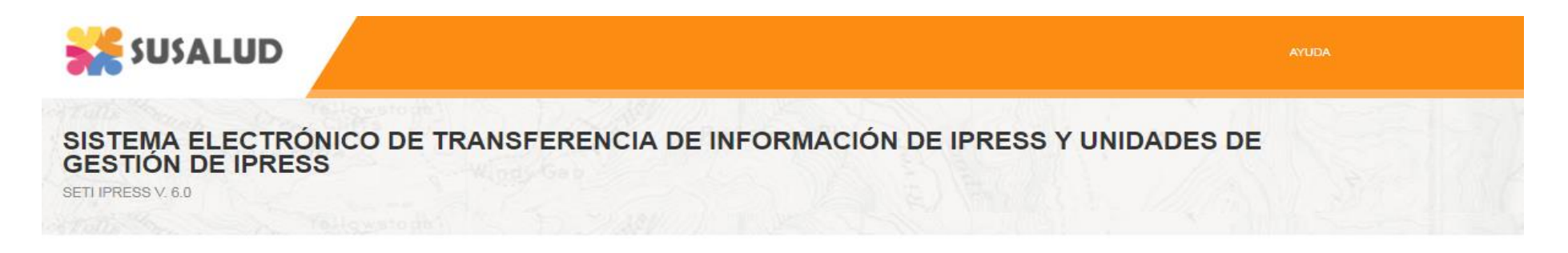

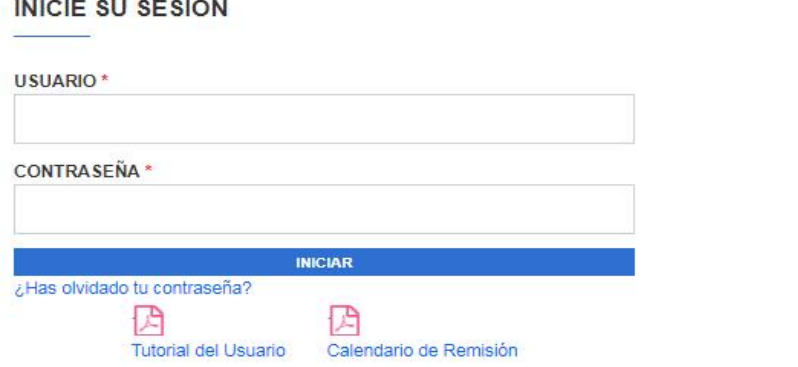

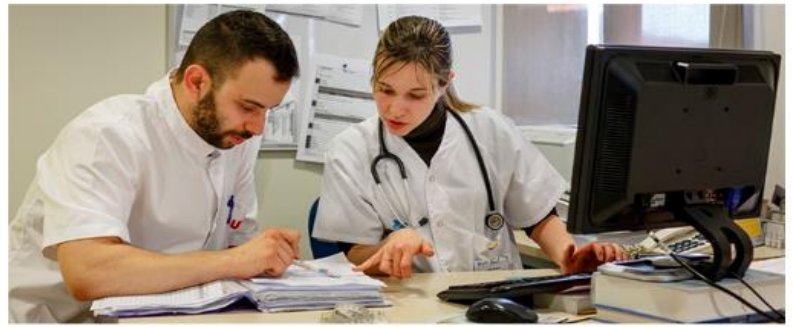

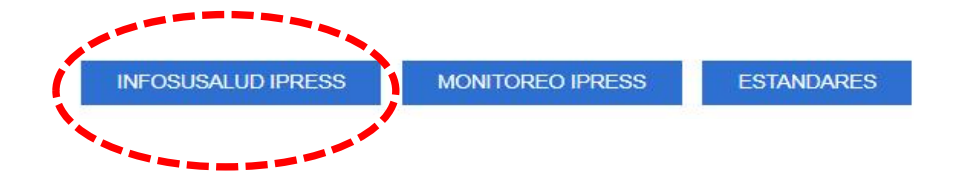

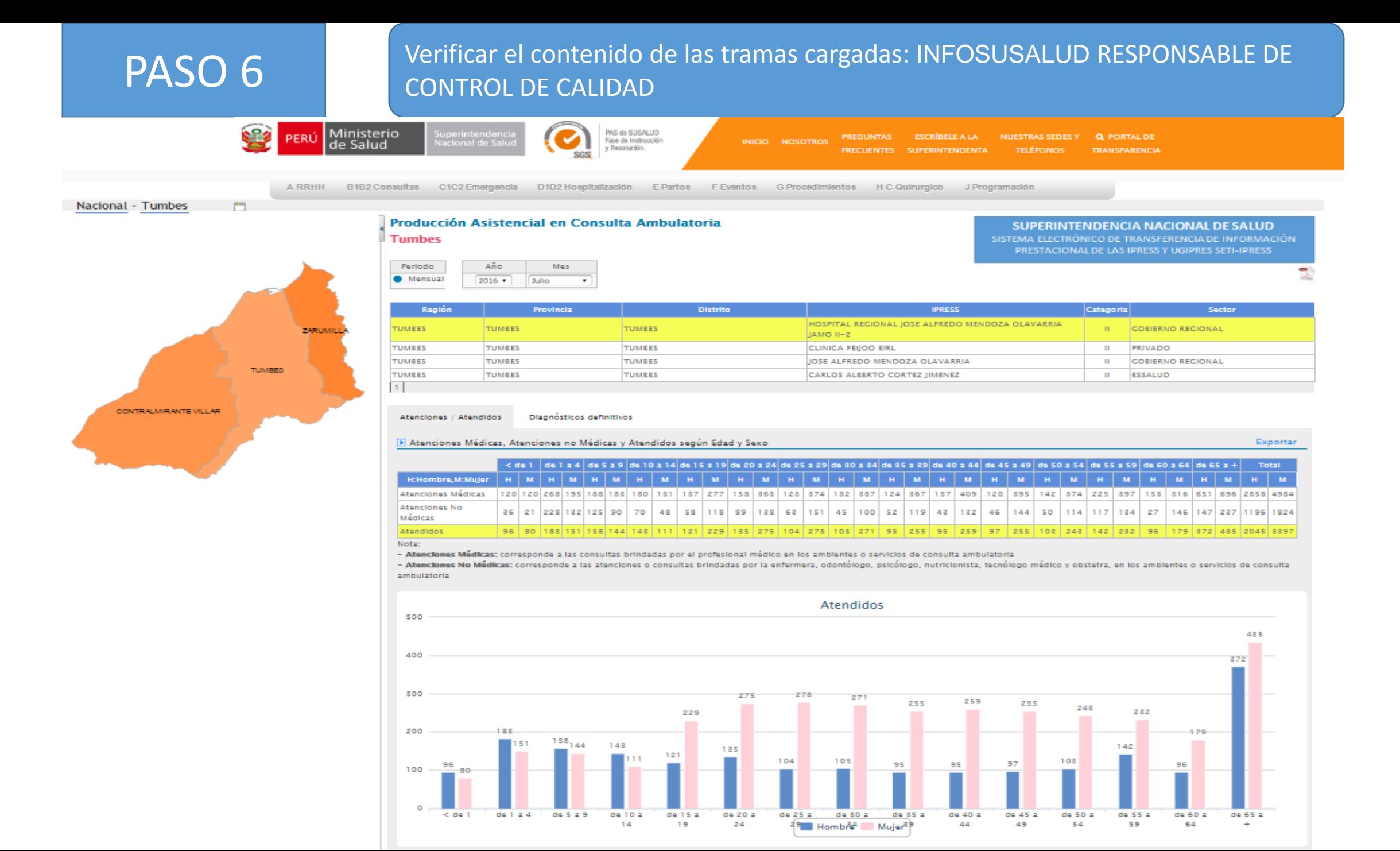

PASO 6 Verificar el contenido de las tramas cargadas: INFOSUSALUD RESPONSABLE DE CONTROL DE CALIDAD

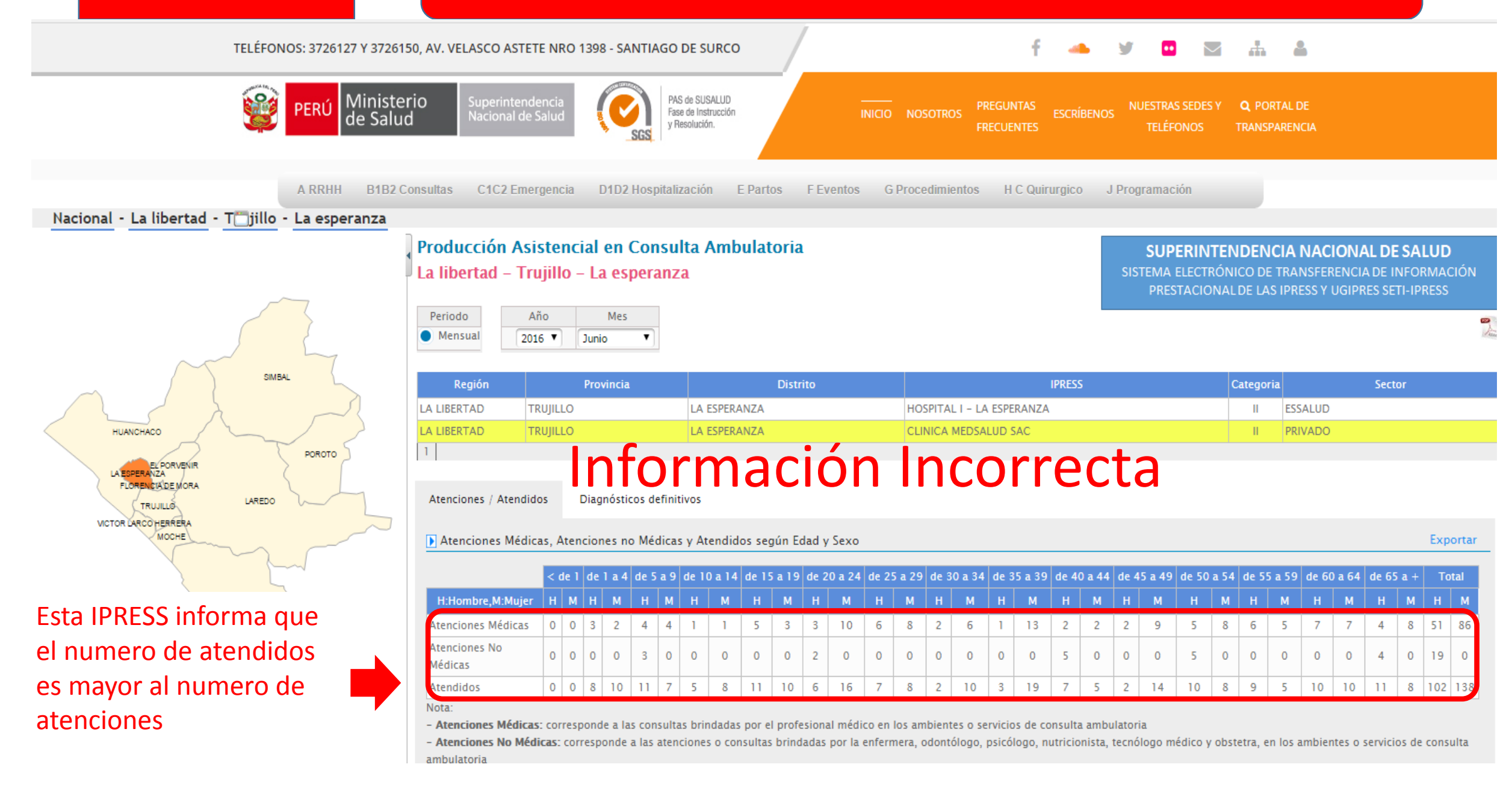

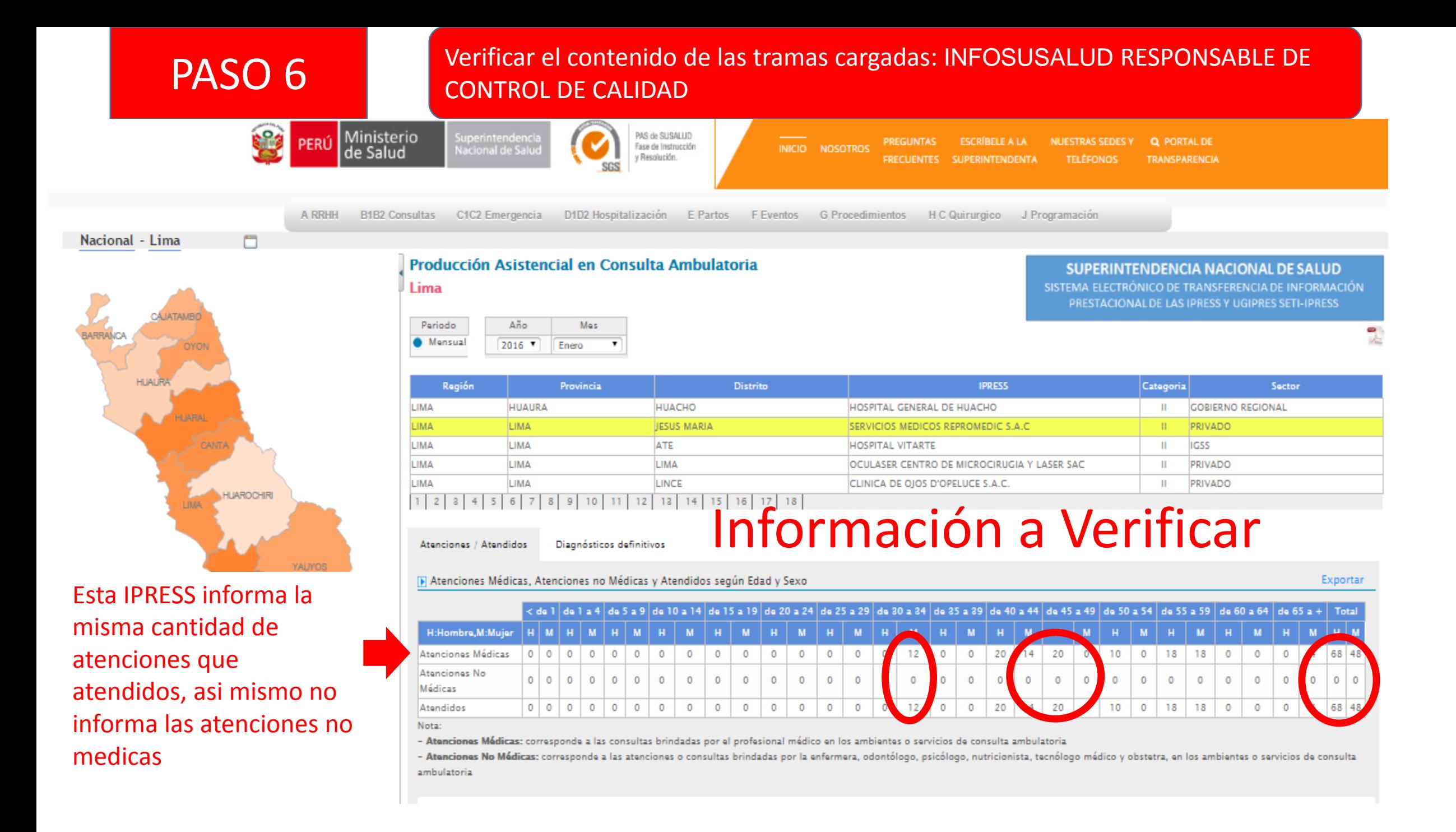

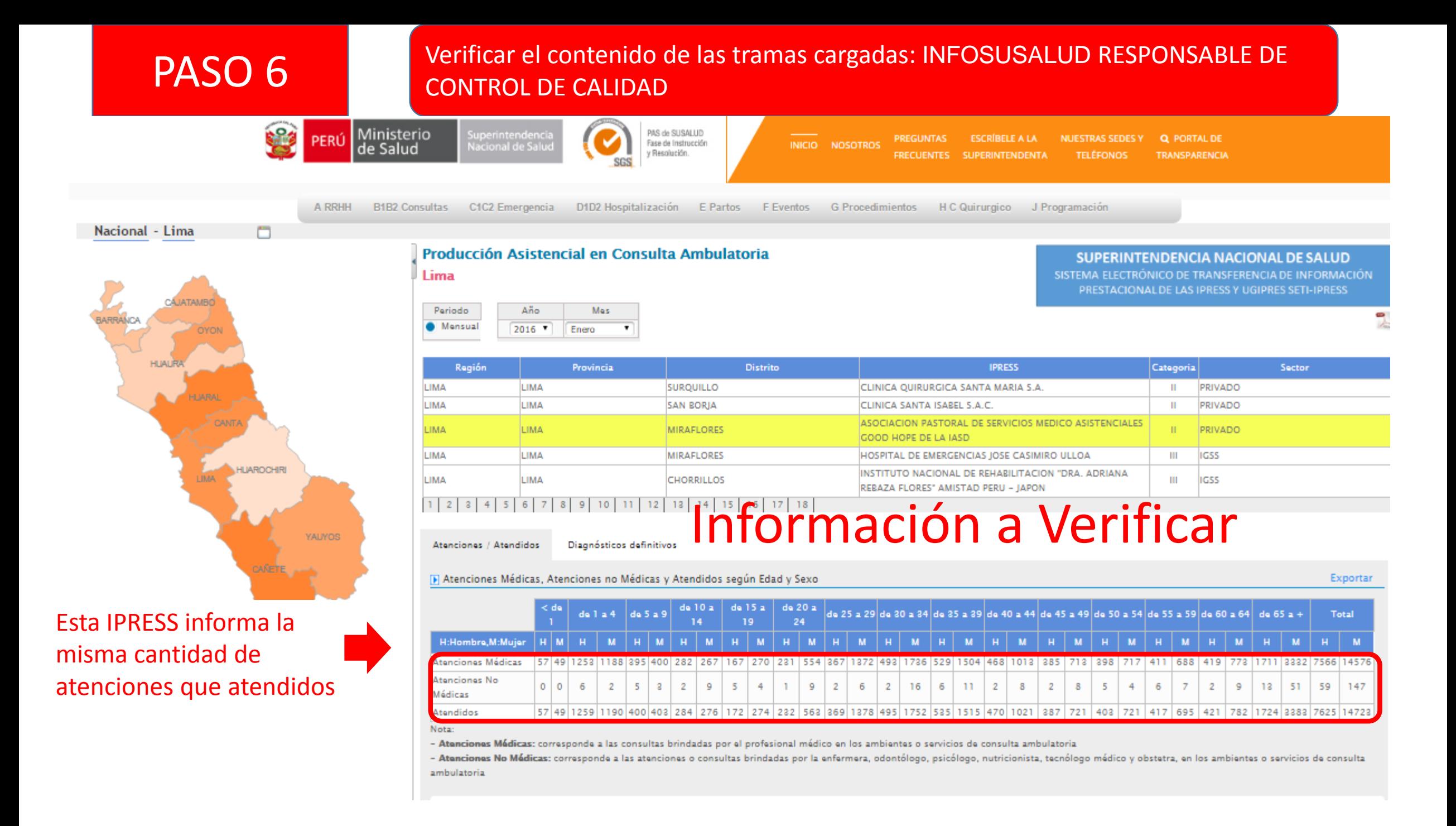

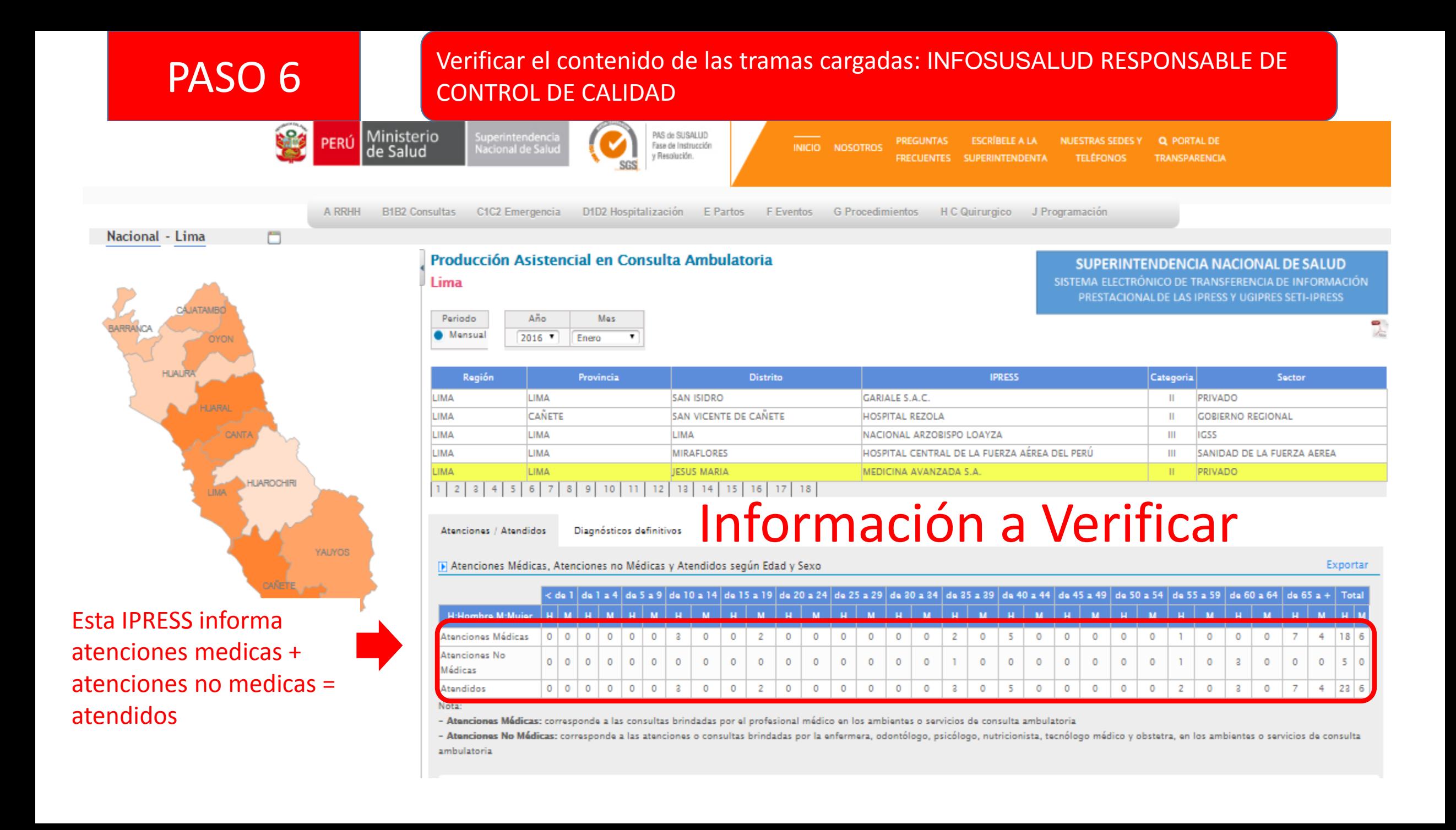

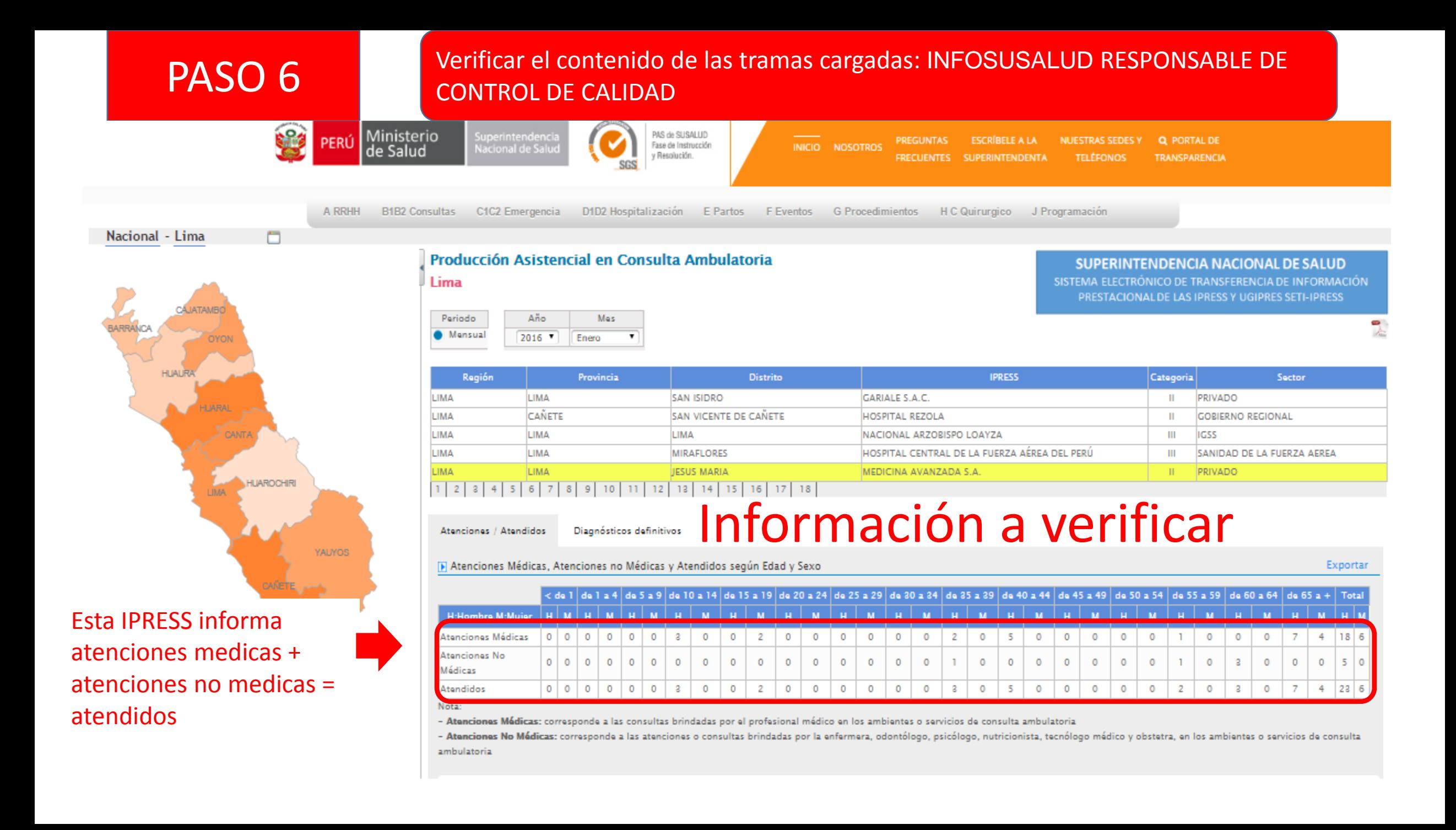